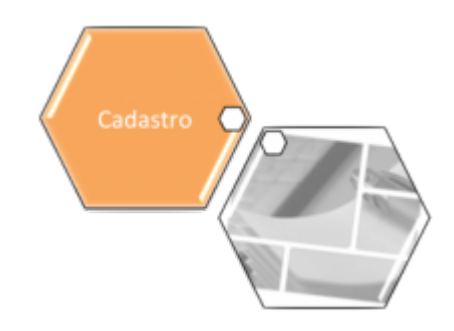

## **Consultar Migração dos Setores/Quadras Atualização Cadastral**

Esta funcionalidade, que pertence ao Módulo Cadastro, permite consultar Migração dos Setores/Quadras da Atualização Cadastral, exibindo os setores e as quadras das Localidades, agrupando as informações por "Setor/Quadra NÃO migrado para o ADMIN", "Setor/Quadra migrado para o ADMIN" e "Setor/Quadra RETORNADO do ADMIN".

A funcionalidade pode ser acessada no caminho: [Gsan](https://www.gsan.com.br/doku.php?id=ajuda:pagina_inicial) > [Cadastro](https://www.gsan.com.br/doku.php?id=ajuda:cadastro) > [Atualização Cadastral Dispositivo](https://www.gsan.com.br/doku.php?id=ajuda:atualizacao_cadastral_dispositivo_movel) [Móvel](https://www.gsan.com.br/doku.php?id=ajuda:atualizacao_cadastral_dispositivo_movel) > Consultar Migração dos Setores/Quadras para Atualização Cadastral

Para consultar as quadras pertencentes a um determinado setor, clicando com o mouse sobre o setor do grupo que se deseja consultar.

Em seguida, o usuário poderá consultar os imóveis pertencentes a uma determinada quadra, clicando com o mouse sobre a quadra do grupo que se deseja consultar. Caso a quantidade de imóveis associados à quadra seja menor ou igual a 30 (trinta), serão carregados todos os imóveis pertencentes a quadra selecionada e informada a quantidade de imóveis.

Caso a quantidade de imóveis associados à quadra seja maior que 30 (trinta), será informado apenas a quantidade de imóveis associados à quadra selecionada.

Os setores/quadras pertencentes ao grupo "Migrado para o ADMIN" só aparecerão neste grupo quando ocorrer a execução da rotina de migração do Ambiente GSAN para o Ambiente Virtual 1 e ADMIN.

Caso aconteça a inclusão de um novo imóvel pelo sistema GSAN e o setor já tiver sido migrado, a consulta deverá trazer o setor/quadra do respectivo imóvel no grupo "Não migrado para o ADMIN".

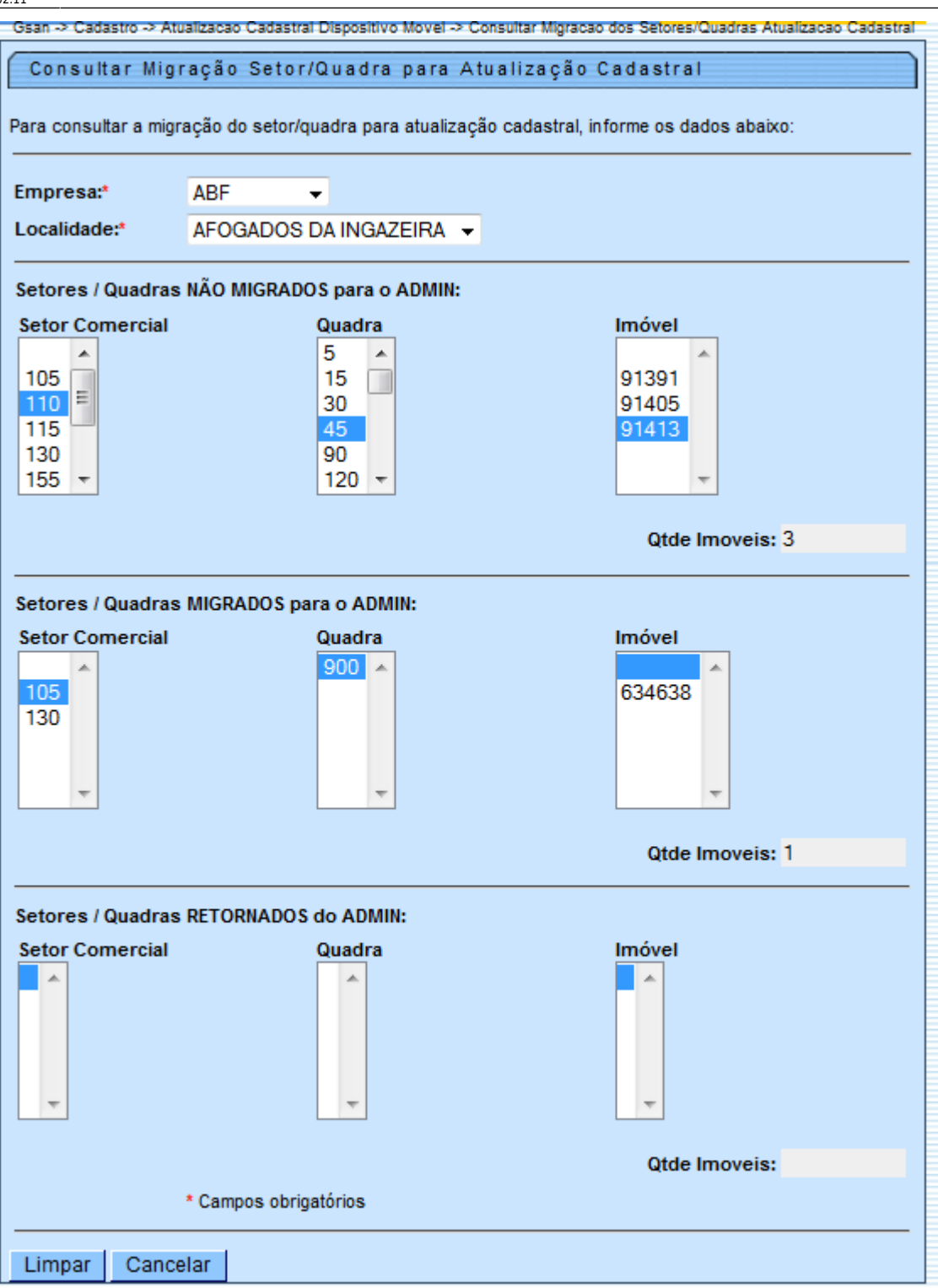

## **Preenchimento dos campos**

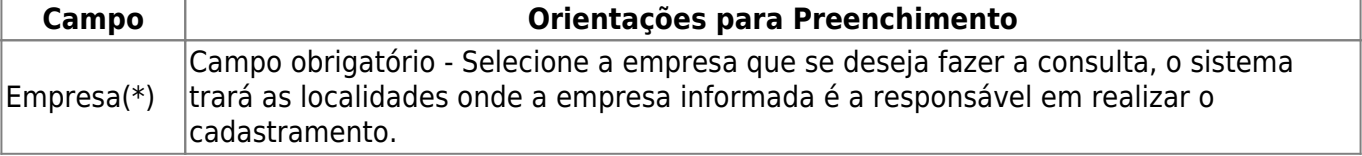

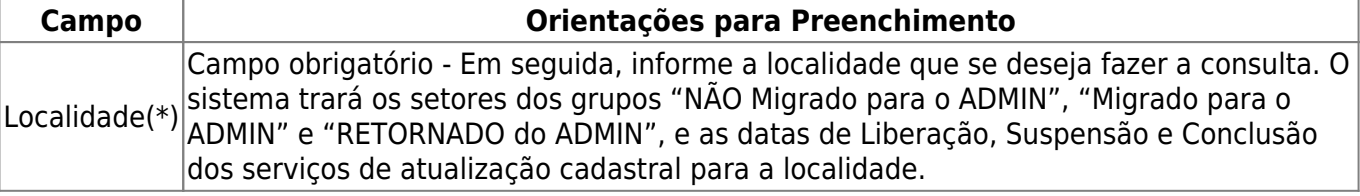

## **Funcionalidade dos Botões**

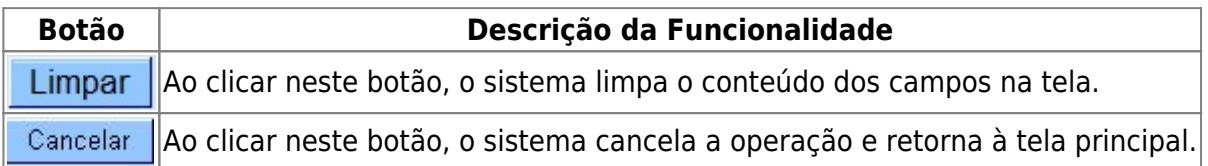

Clique [aqui](https://www.gsan.com.br/doku.php?id=ajuda) para retornar ao Menu Principal do GSAN

From:

<https://www.gsan.com.br/> - **Base de Conhecimento de Gestão Comercial de Saneamento**

Permanent link:

 $\pmb{\times}$ **[https://www.gsan.com.br/doku.php?id=ajuda:consultar\\_migracao\\_dos\\_setores\\_quadra\\_atualizacao\\_cadastral&rev=1434375933](https://www.gsan.com.br/doku.php?id=ajuda:consultar_migracao_dos_setores_quadra_atualizacao_cadastral&rev=1434375933)**

Last update: **31/08/2017 02:11**